**عنوان مقاله: آشنایی با مفاهیم اولیه Restore کردن نسخه پشتیبان در Server SQL نویسنده مقاله: حسن سلیمانی تار یخ انتشار: 22 فروردین 1402 https://nikamooz.com/restore-a-backup-in-sql-server :منبع**

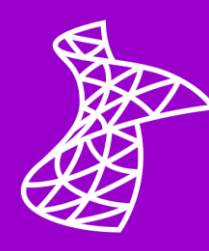

در **[مقاله قبلی](https://nikamooz.com/backup-in-sql-server/)** با مفاهیم اولیه تهیه نسخه پشتیبان در Server SQL آشنا شدیم. در این مقاله، قصد ما این است که بتوانیم با مفاهیم اولیه Restore کردن نسخه پشتیبان در Server SQL آشنا شویم.

ساختار کلی یک Medial set به شکل زیر است که در قسمت Backup کامل توضیح داده شده است

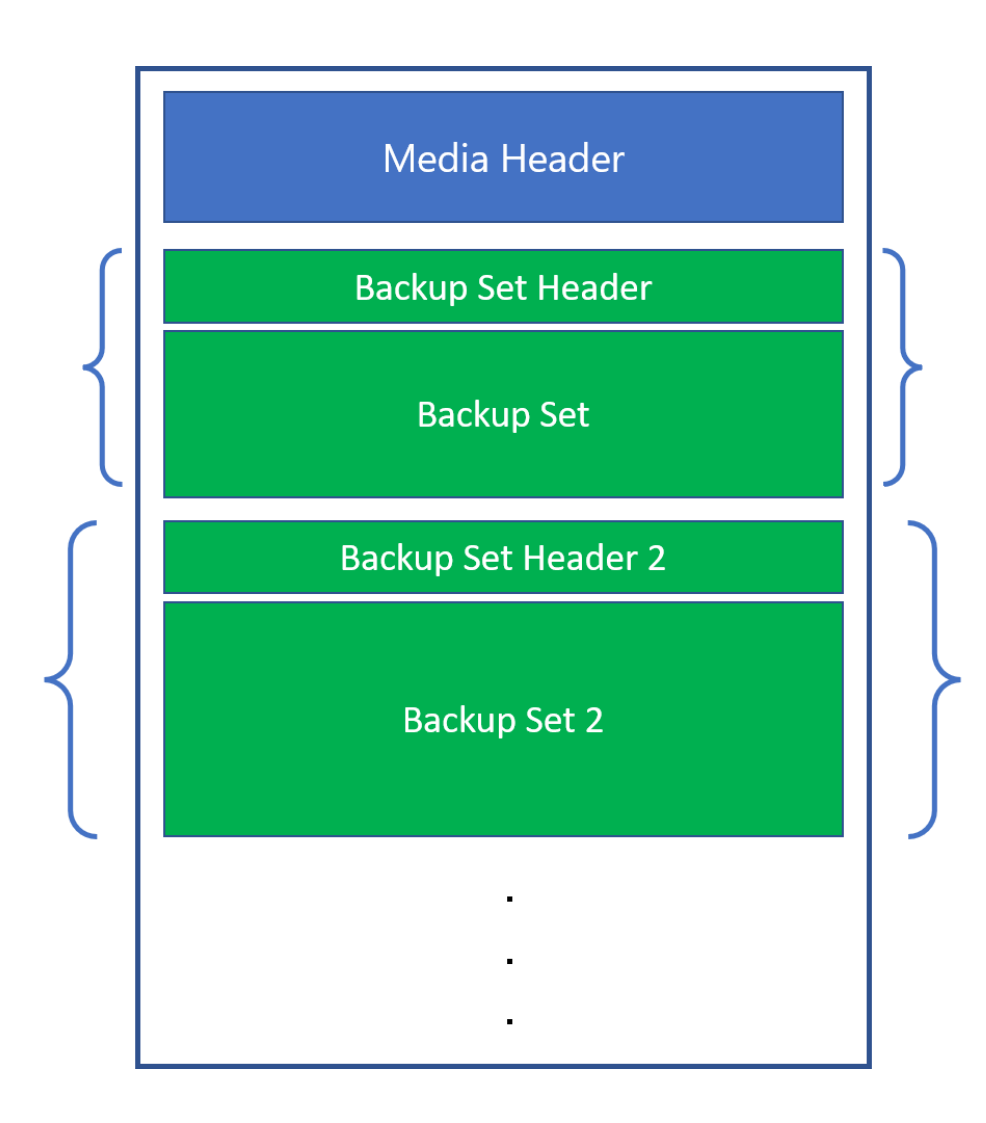

.

برای مشاهده Header Media مربوط به یک Media از دستور زیر استفاده نمایید.

RESTORE LABELONLY FROM DISK = 'D:\Temp\NW.bak'

#### **HEADERONLY**

برای مشاهده Header Set Backup های موجود در یک Media از دستور زیر استفاده نمایید.

```
RESTORE HEADERONLY FROM DISK = 'D:\Temp\NW.bak'
Or
RESTORE HEADERONLY FROM DISK = 'D:\Temp\NW.bak'
WITH FILE = 1
```
#### **FILELISTONLY**

برای مشاهده فایلهای موجود در یک Set Backup از دستور زیر استفاده نمایید.

```
RESTORE FILELISTONLY FROM DISK = 'D:\Temp\NW.bak'
WITH FILE = Filenumber
```
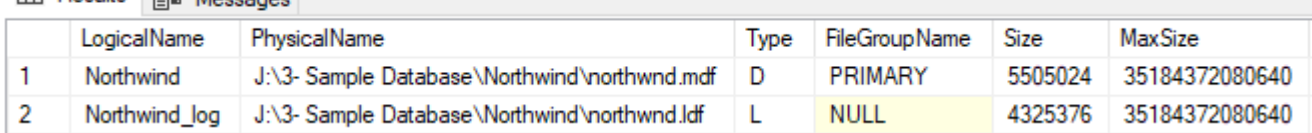

## **(RESTORE Full backup) بازگرداندن**

برای Restore یک Backup Full از دستور زیر استفاده نمایید.

```
RESTORE DATABASE Northwind FROM DISK = 'D:\Temp\NW.bak'
```
دستور باال یک بانک اطالعاتی با نام Northwind ایجاد میکند که دیتا فایلها و الگ فایل آن در مسیر که از دستور FILELISTONLY بهدست میآید، قرار گرفته است. توجه داشته باشید اگر در آن مسیر فایلهای هم نامی وجود داشته باشند، این دستور با خطا مواجه خواهد شد.

## **دستور جایگزین کردن (REPLACE(**

اگر بخواهیم که فایلهای قبلی بانک اطلاعاتی (در صورت وجود) با فایلهای جدید از (Backup) جایگزین شود، باید از دستور زیر استفاده کرد.

```
RESTORE DATABASE Northwind FROM DISK = 'D:\Temp\NW.bak'
WITH REPLACE
```
**EE Results DE Messages** 

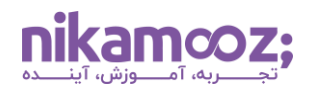

## **دستور MOVE**

اگر بخواهیم مسیر دیتا فایلها و لاگ فایل موجود در Backup set را تغییر دهیم، باید در دستور RESTORE از کلمه کلیدی MOVE استفاده کرده و آدرس جدیدی برای فایلها ایجاد نماییم.

```
RESTORE DATABASE N_Northwind FROM DISK = 'D:\Temp\NWnew.bak'
WITH
MOVE 'Northwind' TO 'D:\Northwind.mdf',
MOVE 'Northwind_log' TO 'D:\Northwind_log.ldf'
```
توصیه میشود که از این روش، برای بازیابی استفاده شود.

### **دستور VERIFYONLY**

به منظور اطمینان از صحت یک set Backup از دستور زیر استفاده نمایید.

```
RESTORE VERIFYONLY FROM DISK = 'D:\Temp\NWnew.bak'
```
در صورتی که هنگام تهیه Backup از CHECKSUM استفاده شده باشد، میتوان دستور باال را به شکل زیر بازنویسی کرد. این روش، بهترین راه برای اطمینان از صحت Backup است.

```
RESTORE VERIFYONLY FROM DISK = 'D:\Temp\NWnew.bak'
WITH CHECKSUM
```
### **Restore Differential Backup**

به منظور Restore یک Backup Differential باید به شکل زیر عمل نمود.

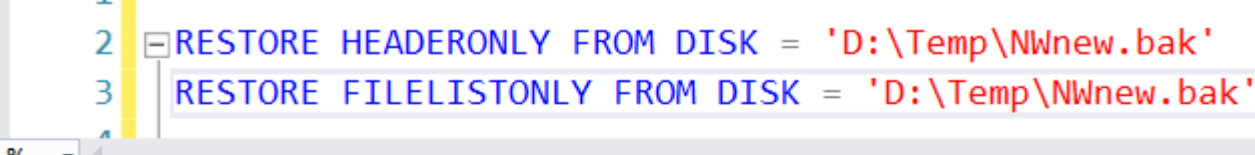

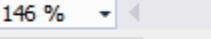

n m

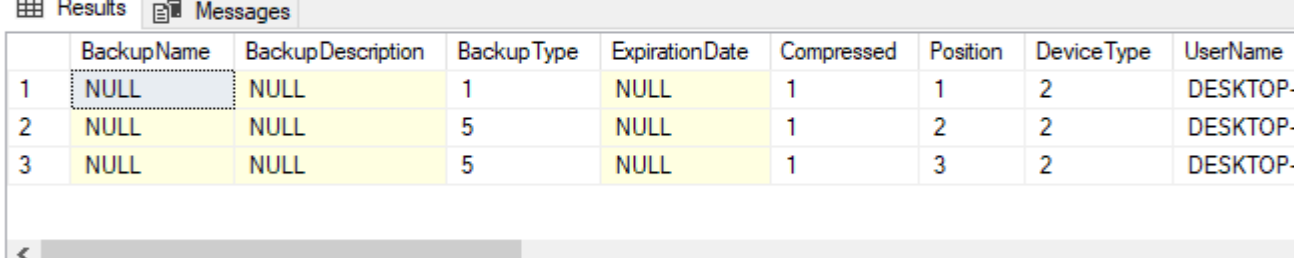

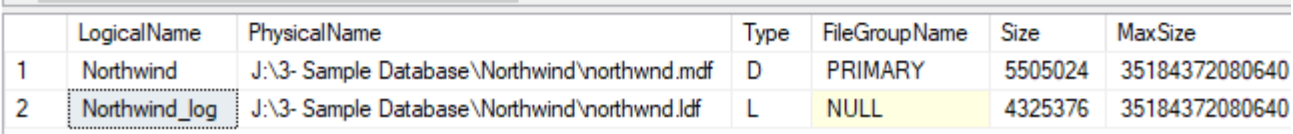

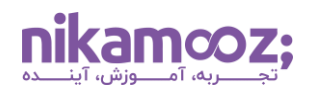

ابتدا آخرین Backup Full قبل از Backup Differential باید به یکی از دو روش زیر بازیابی شود.

**NORECOVERY**

```
RESTORE DATABASE N_Northwind FROM DISK = 'D:\Temp\NWnew.bak'
WITH STATS = 1, NORECOVERY, FILE = 1,
MOVE 'Northwind' TO 'D:\Temp\Northwind.mdf',
MOVE 'Northwind_log' TO 'D:\Temp\Northwind_log.ldf'
```
**STANDBY**

```
RESTORE DATABASE N_Northwind FROM DISK = 'D:\Temp\NWnew.bak'
WITH STATS = 1, FILE = 1,
STANDBY = 'D:\Temp\N_Northwind.undo',
MOVE 'Northwind' TO 'D:\Temp\Northwind.mdf',
MOVE 'Northwind_log' TO 'D:\Temp\Northwind_log.ldf'
```
تفاوت NORECOVERY با STANDBY در این است که در حالتSTANDBY، بانک اطالعاتی بهصورت Readonly در دسترس است اما در حالتNORECOVERY، بانک اطالعاتی در دسترس (Restoring (نیست.

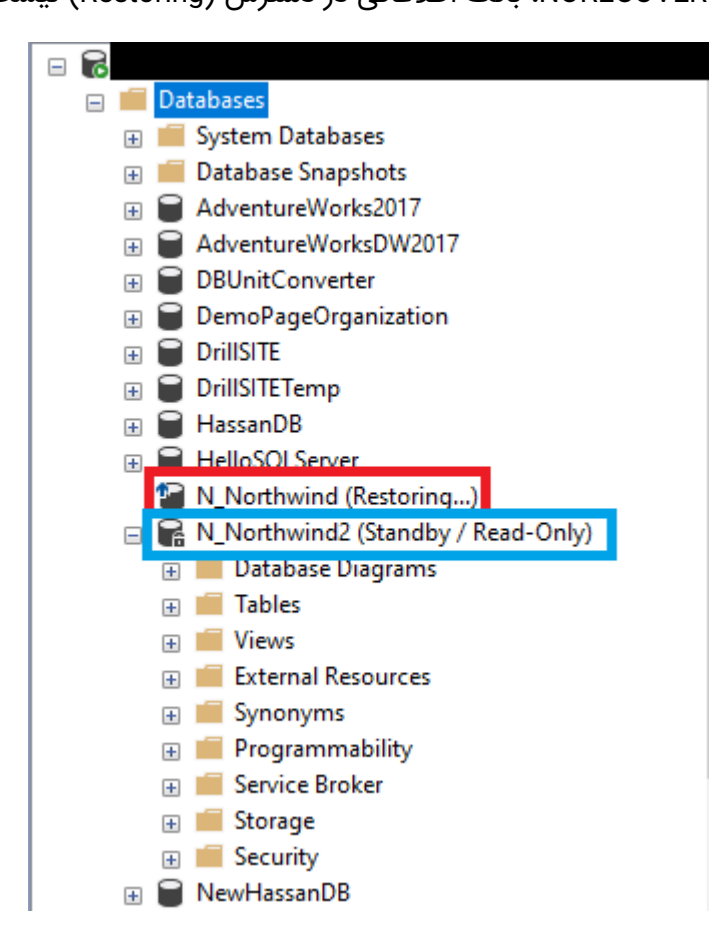

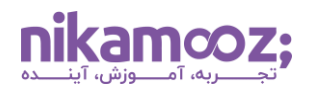

پس از آن Backup Differential موردنظر خود را به یکی از روشهای زیر بازیابی میکنید.

-1 اگر قصد بازیابی Log Backup را ندارید.

```
RESTORE DATABASE N_Northwind FROM DISK = 'D:\Temp\NWnew.bak'
WITH STATS = 1, RECOVERY, FILE = 3
```
-2 اگر قصد بازیابی Log Backup را دارید.

**NORECOVERY**

```
RESTORE DATABASE N Northwind FROM DISK = 'D:\Temp\NWnew.bak'
WITH STATS = 1, NORECOVERY, FILE = 3
```
**STANDBY**

```
RESTORE DATABASE N_Northwind2 FROM DISK ='D:\Temp\NWnew.bak'
WITH STATS = 1, FILE = 3,
STANDBY = 'D:\Temp\N_Northwind2.undo'
```
## **روش بازیابی Backup Log**

روش بازیابی Backup Log مشابه روش Backup Differential است. اگر شما Backup Full را بازیابی کردهاید و هیچ Backup Differential ای ندارید، باید از اولین Backup Log بعد از Full شروع به بازیابی کنید.

اما اگر شما در بین Backup Log های خود Differential داشته باشید، میتوانید ابتدا Differential موردنظر خود را بازیابی کرده و سپس از اولین Log بعد از Differential فرآیند بازیابی خود را ادامه دهید. توجه داشته باشید که در اینجا نیز میتوانید از هرکدام از روشهای NORECOVERY یا STANDBY استفاده نمایید. برای درک بهتر، به مثال زیر توجه فرمایید.

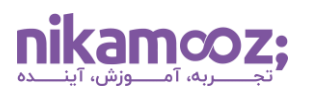

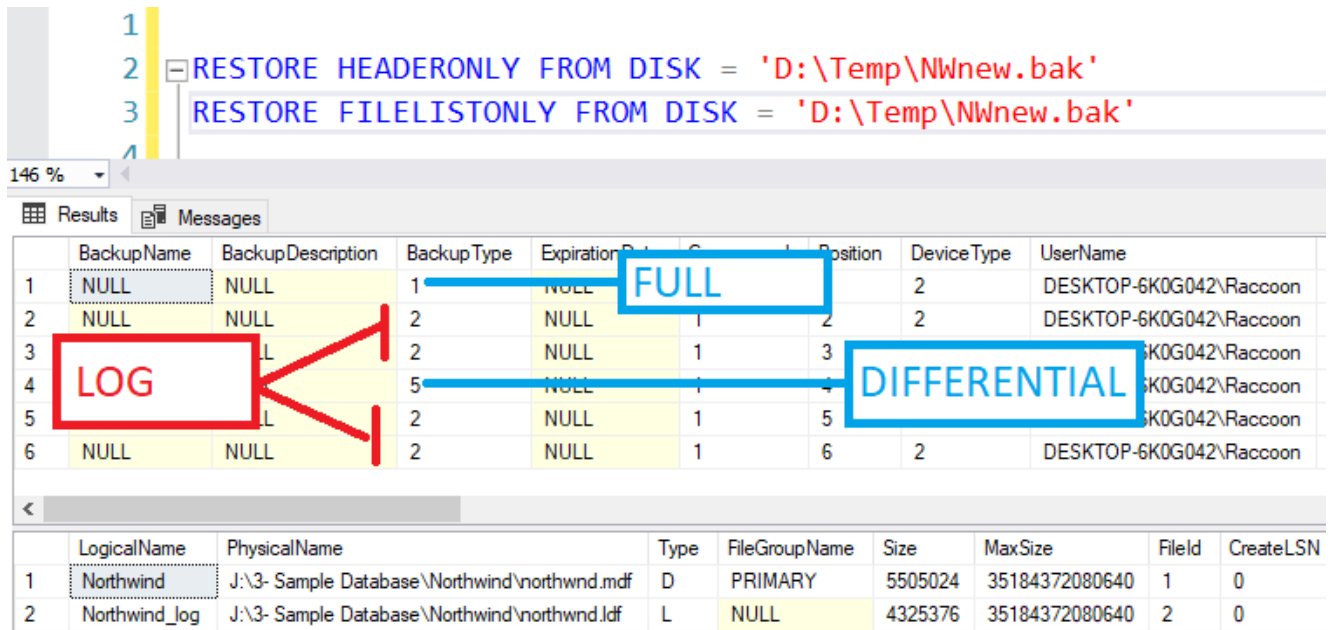

**گام اول:**

```
RESTORE DATABASE N_Northwind FROM DISK = 'D:\Temp\NWnew.bak'
WITH STATS = 1, NORECOVERY, FILE = 1,
MOVE 'Northwind' TO 'D:\Temp\Northwind.mdf',
MOVE 'Northwind_log' TO 'D:\Temp\Northwind_log.ldf'
```
**گام دوم:**

```
RESTORE DATABASE N_Northwind FROM DISK = 'D:\Temp\NWnew.bak'
WITH STATS = 1, NORECOVERY, FILE = 4
```
**گام سوم:**

```
RESTORE DATABASE N_Northwind FROM DISK = 'D:\Temp\NWnew.bak'
WITH STATS = 1, NORECOVERY, FILE = 5
```
**گام چهارم:**

RESTORE DATABASE N\_Northwind FROM DISK = 'D:\Temp\NWnew.bak' WITH STATS = 1, RECOVERY, FILE =  $6$ 

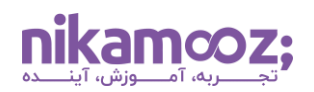

### **Restore With Recovery**

اگر فرآیند Restore شما به اتمام رسیده است اما فراموش کردهاید که بانک اطالعاتی را از حالت NORECOVERY یا STANDBY خارج کنید، میتوانید از دستور زیر کمک بگیرید.

RESTORE DATABASE N Northwind WITH RECOVERY

# **بازیابی بانک اطالعاتی در زمان خاص )Time in Point Restore)**

با استفاده از Backup Log های خود میتوانید بانک اطالعاتی را تا یک زمان خاص بازیابی کنید. روش کار مشابه Restore مربوط به Log است؛ با این تفاوت که در آخرین مرحله بازیابی، باید از کلمه کلیدی STOPAT استفاده شود.

RESTORE DATABASE N\_Northwind FROM DISK = 'D:\Temp\NWnew.bak' WITH STATS = 1, RECOVERY, FILE =  $6$ , STOPAT = '2021-08-19 02:22:21.458'